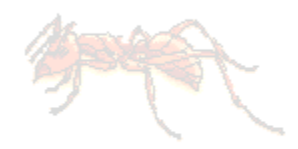

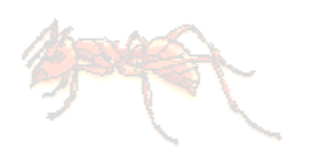

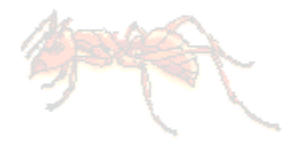

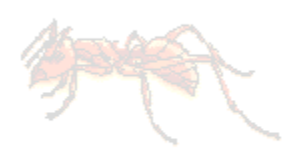

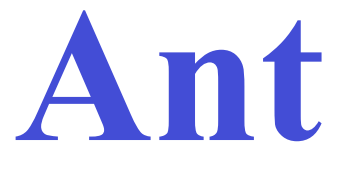

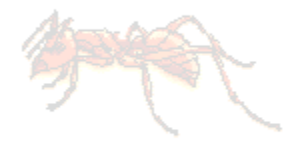

Mark Volkmann Object Computing, Inc. Partner mark@ociweb.com

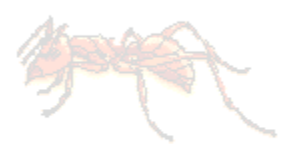

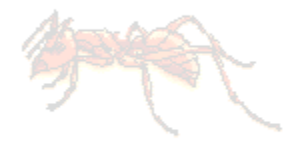

#### What Is Ant?

- A build tool like make
- Open source
	- from the Apache Jakarta project
	- http://jakarta.apache.org/ant
- Implemented in Java
- Used to build many open source products
	- such as Tomcat and JDOM

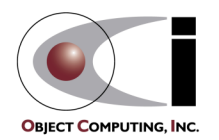

#### Why Use Ant Instead of make?

- Ant is more portable
	- Ant only requires a Java VM (1.1 or higher)
	- make relies on OS specific commands to carry out it's tasks
	- make can be used under Windows using Cygwin (a UNIX emulator) but that's a big install!  $\ldots$  ~37 meg.
- Ant targets are described in XML
	- make has a cryptic syntax
	- make relies proper use of tabs that is easy to get wrong
		- you can't see them
- Ant is better for Java-specific tasks
	- faster than make since all tasks are run from a single VM
	- easier than make for some Java-specific tasks
		- such as generating javadoc, building JAR/WAR files and working with EJBs

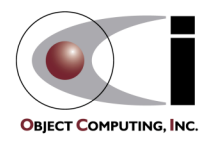

#### How Does Ant Work?

- Ant commands (or tasks) are implemented by Java classes
	- many are built-in
	- others come in optional JAR files
	- custom commands can be created
- Each project using Ant will have a build file
	- typically called build.xml since Ant looks for this by default  $\leftarrow$
- Each build file is composed of targets
	- these correspond to common activities like compiling and running code
- Each target is composed of tasks
	- executed in sequence when the target is executed
	- like make, Ant targets can have dependencies
		- for example, modified source files must be compiled before the application can be run

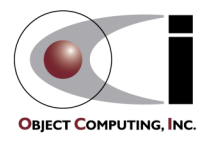

use the -buildfile command-line option to specify a build file with a different name

#### How Does Ant Work? (Cont'd)

#### • Targets to be executed

- can be specified on the command line when invoking Ant
- if none are specified then the default target is executed
- execution stops if an error is encountered so all requested targets may not be executed

```
A GUI front-end to
Ant called Antidote
is being developed.
```
not necessarily a good thing

- Each target is only executed once
	- regardless of the number of other targets that depend on it
	- for example
		- the "test" and "deploy" targets both depend on "compile"
		- the "all" target depends on "test" and "deploy" but "compile" is only executed once when "all" is executed
- Some tasks are only executed when they need to be
	- for example, files that have not changed since the last time they were compiled are not recompiled

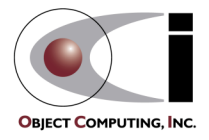

### IDE Integration

- Ant can be integrated with the following Java IDEs
	- JBuilder
		- using AntRunner
	- NetBeans Forte for Java
	- VisualAge for Java
- See the Ant User Manual for more details
	- $-$  in docs\manual\index.html

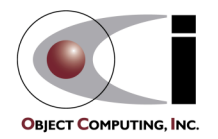

## Typical Project Directory Structure

- project directory
	- holds files such as a README for the project and build.xml
	- classes directory
		- holds Java bytecode files
	- doc directory
		- holds project documentation
		- api directory
			- holds generated javadoc files
	- docroot directory
		- for web-based applications
		- holds files that must be copied to a special web server directory such as CSS, DTD, HTML, XML and XSL files
	- lib directory
		- holds files such as JAR and WAR files
	- src directory
		- holds Java source files

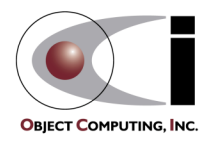

#### Sample Build File

#### (contains common targets used for servlet projects)

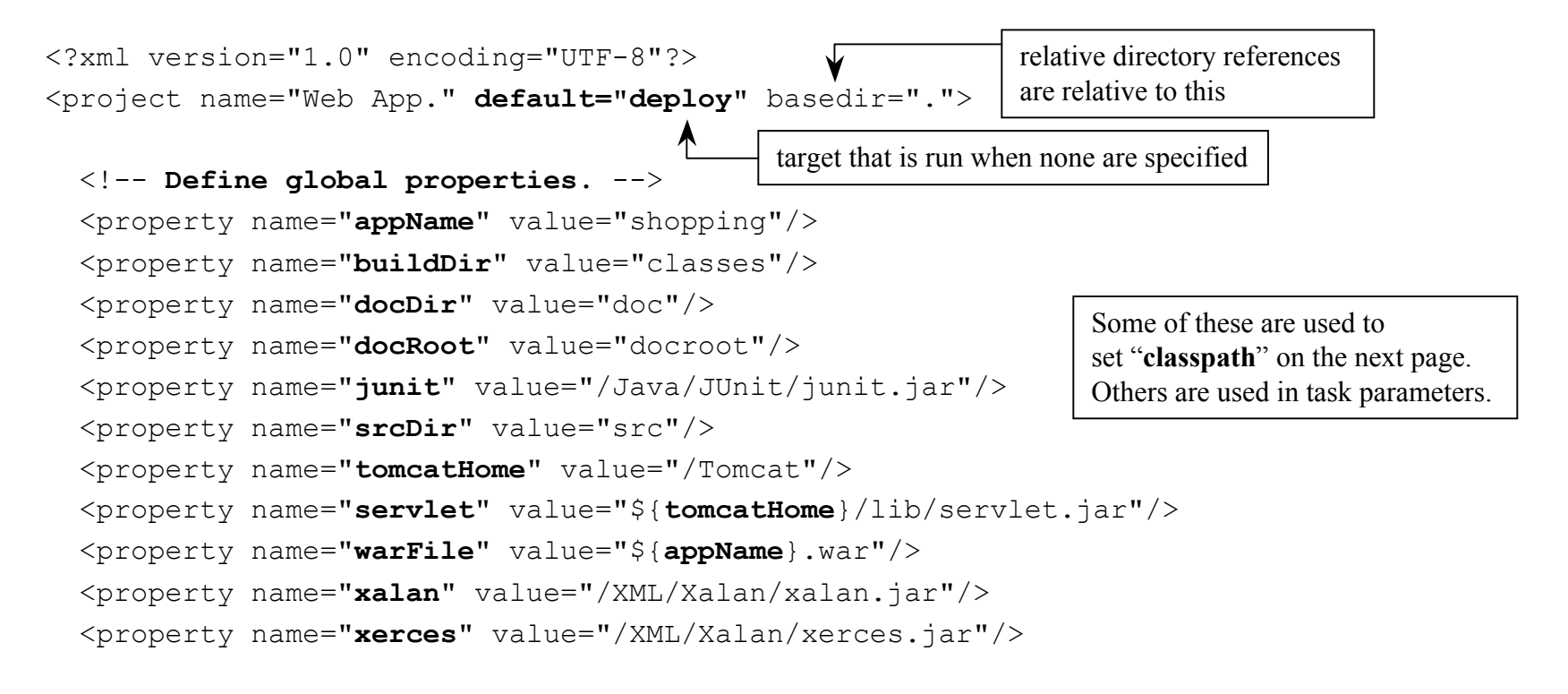

Where possible, use **UNIX-style paths** even under Windows. This is not possible when Windows directories on drives other than the current drive must be specified.

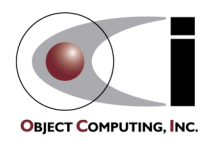

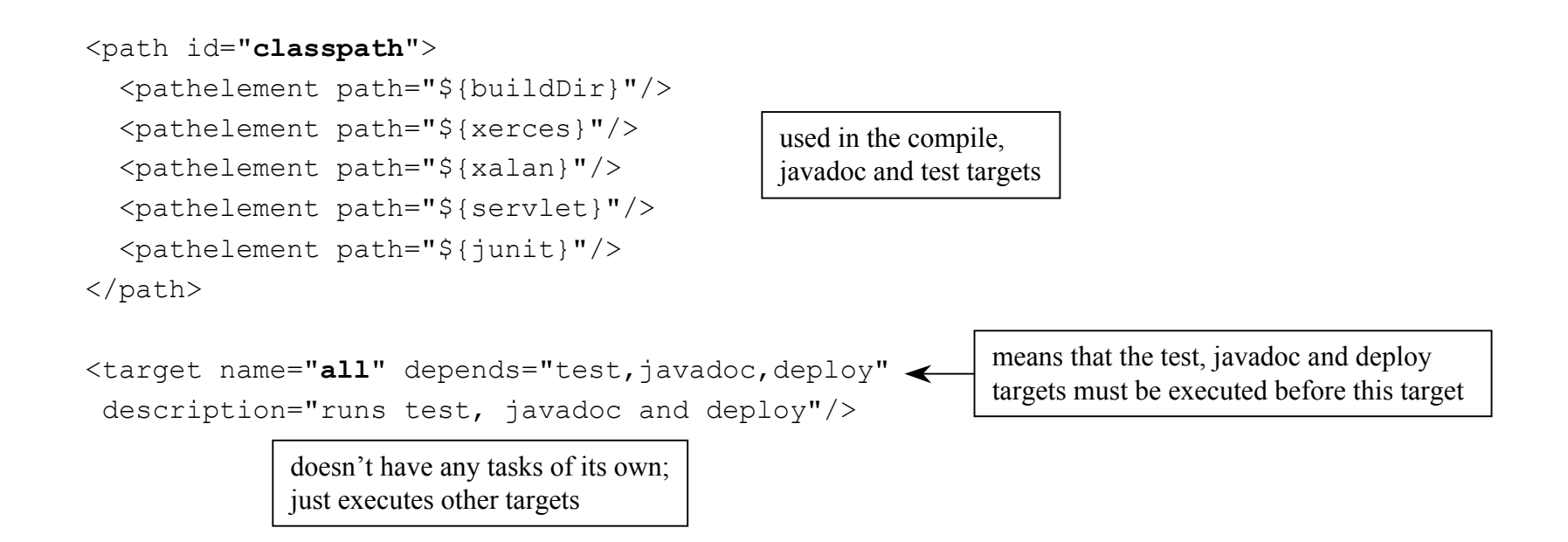

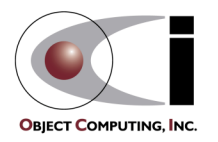

```
 <target name="clean" description="deletes all generated files">
  \alpha <delete dir="\beta{buildDir}"/> <!-- generated by the prepare target -->
  \alpha <delete dir="\frac{2}{3}{docDir}/api"/> <!-- generated by the javadoc target -->
   <delete>
     <fileset dir=".">
       \{include name="\frac{1}{2}{warFile}"/> <!-- generated by the war target -->
       \{include name="TEST-*.txt"/> \langle!-- generated by the test target -->
     </fileset>
   </delete>
 </target>
 <target name="compile" depends="prepare"
  description="compiles source files">
   <javac srcdir="${srcDir}" destdir="${buildDir}" classpathref="classpath"/>
 </target>
 <target name="deploy" depends="war,undeploy"
  description="deploys the war file to Tomcat">
   <copy file="${warFile}" tofile="${tomcatHome}/webapps/${warFile}"/>
\langletarget>
                                                    compiles all files in or below srcDir that have no .class file or
                                                    have been modified since their class file was created:
                                                    don't have to list specific file names as is common with make
                                                           makes the servlet available through Tomcat;
                                                           Tomcat won't expand the new war file unless the
                                                           corresponding webapp subdirectory is missing
                                                    means that the prepare target must
                                                    be executed before this target
                             classpath is defined on page 9
              could use the FTP task to copy files to a remote location
```
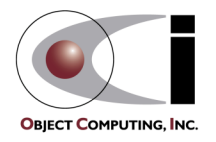

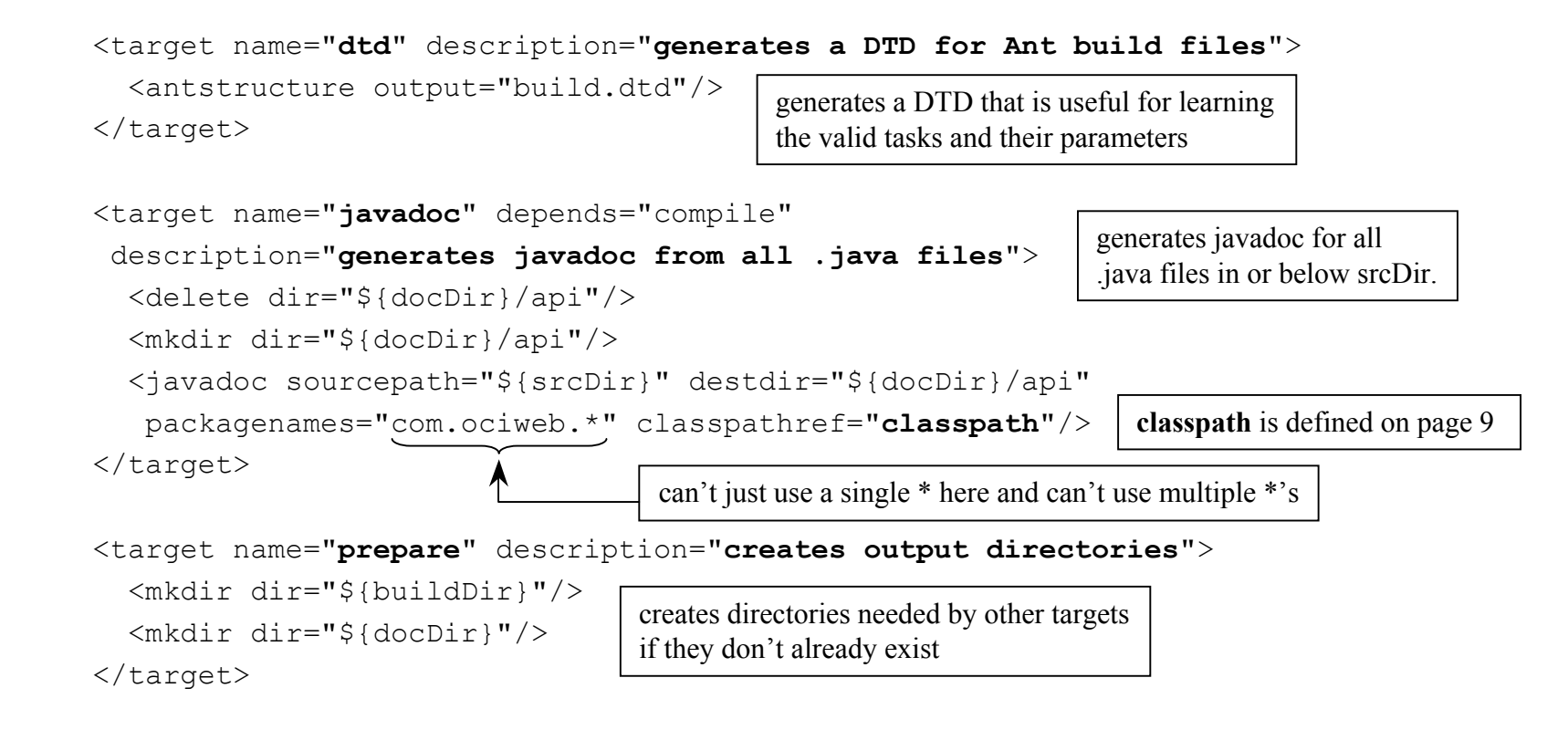

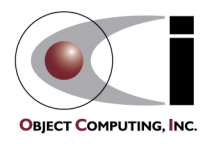

```
 <target name="test" depends="compile" description="runs all JUnit tests">
   <!-- Delete previous test logs. -->
   <delete>
     <fileset dir=".">
       \{include name="TEST-*.txt"/> \langle!-- generated by the test target -->
     </fileset>
   </delete>
   <taskdef name="junit"
    classname="org.apache.tools.ant.taskdefs.optional.junit.JUnitTask"/>
   <junit printsummary="yes">
     <classpath refid="classpath"/>
     <batchtest>
        <fileset dir="${srcDir}"><include name="**/*Test.java"/></fileset>
        <formatter type="plain"/>
     </batchtest>
   </junit>
 </target>
                              junit.jar must be in the CLASSPATH environment variable for this to work.
                              It's not enough to add it to \epsilon ath id="classpath"> in this file.
                                                       runs all JUnit tests in or below srcDir
                                                             ** specifies to look in any
                                                            subdirectory at any depth
                                          classpath is defined on page 9
```
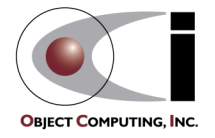

```
 <target name="undeploy" description="undeploys the web app. from Tomcat">
   <delete dir="${tomcatHome}/webapps/${appName}"/>
   <delete file="${tomcatHome}/webapps/${warFile}"/>
 </target>
 <target name="war" depends="compile" description="builds the war file">
   <war warfile="${warFile}" webxml="web.xml">
     <classes dir="${buildDir}"/>
     <fileset dir="${docRoot}"/>
  \langle/war\rangle </target>
                                                              makes the servlet unavailable to Tomcat
                                                        creates a web application archive (WAR)
                                                        that can be deployed to a servlet engine
                                                        like Tomcat
                                    contains HTML, JavaScript, CSS and XSLT files
```
</project>

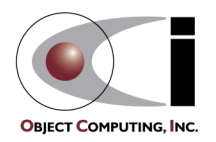

### Ant Setup Under Windows

**UNIX** setups steps are the same but directory references use forward instead of backward slashes and environment variables are referenced with \$*var* instead of %*var*%

- Download
	- download jakarta-ant-bin.zip and jakarta-ant-1.3-optional.jar from http://jakarta.apache.org/builds/jakarta-ant/release/v1.3/bin/
- Unzip
	- set the ANT\_HOME environment variable to the location where Ant will be unzipped ... perhaps C:\Ant
	- unzip jakarta-ant-1.3-bin.zip into %ANT\_HOME%
		- additional task documentation not included with this download can be obtained from http://jakarta.apache.org/cvsweb/index.cgi/jakarta-ant/docs/
	- move jakarta-ant-1.3-optional.jar to %ANT\_HOME%\lib
		- only necessary to use optional Ant tasks such as FTP, JUnit and EJB tasks
		- all JAR files in %ANT\_HOME%\lib are automatically added to CLASSPATH by ant.bat which is run when ant is invoked

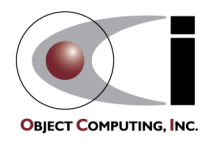

### Ant Setup Under Windows (Cont'd)

#### • Other environment variables

- set JAVA\_HOME to be the location where the JDK is installed
	- for example,  $C:\dot{d}k1.3$
- add to CLASSPATH
	- a JAXP-compliant XML parser such as Xerces
		- download zip file marked "latest binaries" from http://xml.apache.org/dist/xerces-j
		- unzip it and add **xerces.jar** to CLASSPATH
- add to PATH
	- %ANT\_HOME%\bin

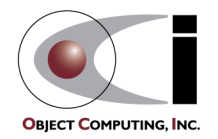

# Using Ant

#### • ant -projecthelp

- lists targets in build.xml of the current directory
- example output

Searching for build.xml ... Buildfile: C:\XMLProgLabs\Framework\build.xml

#### **Main targets:**

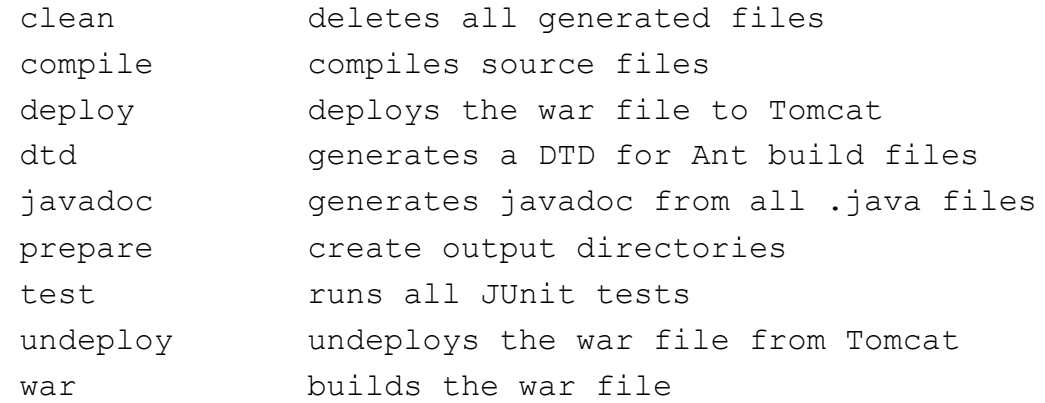

Targets with no description attribute are listed as "**Subtargets**" after the main targets. These are typically only invoked by other targets via dependencies or using the Ant and AntCall built-in tasks discussed later.

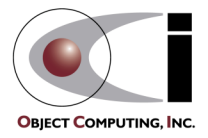

# Using Ant (Cont'd)

- ant [*options*] [*target-names*]
	- runs targets with specified names, preceded by targets on which they depend
	- can specify multiple target-names separated by spaces
	- omit target names to run the default target
	- -D option specifies a property that can be used by targets and tasks -D*property-name*=*property-value*
		- can specify more than one of these
- ant -help
	- lists command-line options

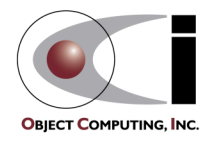

# Ant Output

#### • Indicates the tasks that were executed

```
– for example
Searching for build.xml ...
Buildfile: C:\XMLProgLabs\Framework\build.xml
prepare:
     [mkdir] Created dir: C:\XMLProgLabs\Framework\classes
compile:
     [javac] Compiling 26 source files to C:\XMLProgLabs\Framework\classes
war:
       [war] Building war: C:\XMLProgLabs\Framework\shopping.war
undeploy:
    [delete] Deleting directory C:\Tomcat\webapps\shopping
    [delete] Deleting: C:\Tomcat\webapps\shopping.war
deploy:
      [copy] Copying 1 files to C:\Tomcat\webapps
BUILD SUCCESSFUL
                              blank lines were removed
                              so this would fit on the page
```
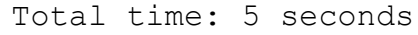

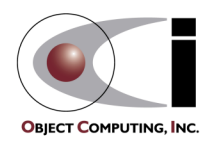

# Ant 1.3 Built-In Tasks

(deprecated tasks omitted)

- Ant
	- calls a target in another build file
	- useful to build subprojects
- AntCall
	- calls a target in the same build file
- **AntStructure** 
	- generates a DTD describing all known tasks
- Apply
	- executes a system command on a set of files only if they are newer than a "target" file
- Available
	- sets a property if a file, class in CLASSPATH, or system resource is present
	- can test for the property being set or not set using the "if" and "unless" attributes of the target element
- Chmod
	- changes permissions of files and directories (only under UNIX now)
- Copy
	- copies files and directories
- Cvs
	- executes any CVS command

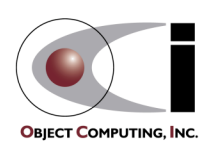

- Delete
	- deletes files and directories
- Echo
	- outputs a message to System.out or a file
- Exec
	- executes a system command
	- can restrict use to a specific OS
- ExecOn
	- like Exec but files and directories are passed as arguments to the system command
- Fail
	- exits the build and optionally prints a message

#### • Filter

- used by tasks that copy files to replace all occurrences of an  $\omega$ delimited string with another string
- FixCRLF
	- changes line endings in a set of files to the convention of the current OS
- GenKey
	- generates a key in a keystore which is a protected database of private keys associated with a digital certificate

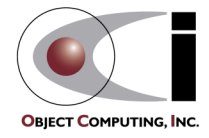

#### • Get

- creates a copy of a remote file at a specified URL
	- can use http and ftp URLs
	- can automate software updates
- GUnzip
	- unzips a GZIP file
- GZip
	- creates a GZIP file from a file
- Jar
	- creates a JAR file from a set of files
- Java
	- runs a Java application
- Javac
	- compiles Java source files

# **OBIECT COMPUTING, INC**

- Javadoc
	- generates javadoc HTML files from Java source files
- Mail
	- sends email using SMTP
- Mkdir
	- creates a directory and any missing parent directories
- Move
	- moves files and directories to a new directory
- Patch
	- applies a "diff" to file

- Property
	- sets properties that can be used in the current target and other targets
	- can load from a property file
- Replace
	- replaces all occurrences of a string with another string in a file
- Rmic
	- runs the rmic compiler on .class files of Java classes that implement java.rmi.Remote
- SignJar
	- uses javasign to add a digital signature to a jar or zip file
- $Sql$ 
	- executes a sequence of SQL statements specified in the build file or an external text file
	- output can be written to a file
- **Style** 
	- applies an XSLT stylesheet to a set of XML files to produce a set of output files
	- supports any TrAX-compliant XSLT processor Transformation
- Tar
	- creates a TAR file from a set of files
- Taskdef
	- defines a custom task

See FTP example on page 28

API for XML

that can be used in the project

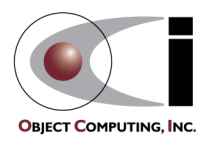

- Touch
	- creates a file if it doesn't exist
	- updates its modification time if it does
- Tstamp
	- sets the DSTAMP (ccyymmdd), TSTAMP (hhmm) and TODAY (month day year) properties to the current date/time
	- useful for creating files and directories with names that reflect their creation date/time
- Unjar
	- expands a JAR file
- Untar
	- expands a TAR file
- Unwar
	- expands a WAR file
- Unzip
	- expands a ZIP file
- Uptodate
	- sets a specified property if a specified file is newer than a set of source files
- War
	- creates a Web Application Archive from a set of files in a directory structure specified by the Java Servlet spec.
- $\angle$ ip
	- creates a ZIP file from a set of files

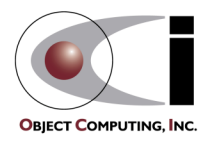

## Ant 1.3 Optional Tasks

- .NET Tasks
	- supports C# and other Microsoft .NET technologies
- ANTLR
	- grammar translator generator
- Cab
	- creates a Microsoft CAB archive from a set of files
- Clearcase Tasks
	- for Clearcase version control
- Depend
	- determines which classes are out of date and removes class files of other classes that depend on them
- EJB Tasks
	- for Enterprise Java Beans
	- currently only supports WebLogic 4.5.1, 5.1 and 6.0
	- tasks include
		- ddcreator
			- compiles deployment descriptors
		- ejbc
			- generates support classes needed to deploy a bean
		- wlrun
			- starts a WebLogic server
		- wlstop
			- stops a WebLogic server
		- ejbjar
			- creates an EJB1.1-compliant JAR file

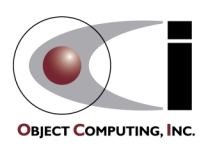

# Ant 1.3 Optional Tasks (Cont'd)

#### • FTP

- lists, gets, puts and deletes files on an FTP server
- requires NetComponents.jar from http://www.oroinc.com/software/ NetComponents.html
- JavaCC
	- CC stands for Compiler Compiler
	- reads a grammar specification and creates a Java application that can recognize matches to the grammar
- Javah
	- generates JNI header files
- JJTree
	- preprocessor for JavaCC

#### • Jlink

- builds jar/zip files by merging entries from multiple jar/zip files
- JUnit
	- runs JUnit tests
	- requires junit.jar from http://junit.org
- **JUnitReport** 
	- merges XML results from JUnit test cases so an XSLT stylesheet can be applied to produce a single report
- MParse
	- for working with the Metamata Development environment

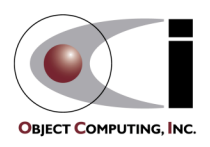

## Ant 1.3 Optional Tasks (Cont'd)

- Native2Ascii
	- converts files from native encodings to ASCII with escaped Unicode
- NetRexxC
	- compiles NetRexx source files
- Perforce Tasks
	- for Perforce version control
- <u>PropertyFile</u>
	- for editing Java property files
- RenameExtensions
	- changes the file extension on a set of files

• Script

- executes a script written in a Bean Scripting Framework (BSF) language
- includes JavaScript, PerlScript, VBScript, JPython and others
- Sound
	- plays a sound file at end of build
	- one for success and one for fail
- Stylebook
	- runs the Apache Stylebook documentation generator
- Telnet
	- automates a telnet session

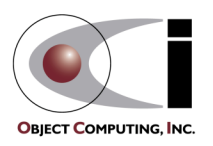

### Ant 1.3 Optional Tasks (Cont'd)

- Test
	- executes a unit test in the org.apache.testlet framework
- Visual Age for Java Tasks
	- integrates VAJ repository contents into the Ant build process
- VssGet
	- gets files from a Microsoft Visual Source Safe repository
- VssLabel
	- assigns a label to a file or project in VSS

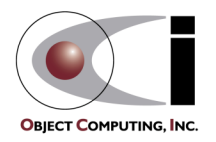

#### FTP Example

```
<?xml version="1.0" encoding="UTF-8"?>
<project name="Web Site" default="release">
   <taskdef name="ftp" classname="org.apache.tools.ant.taskdefs.optional.net.FTP"/>
   <target name="release" description="copies files to @Home web space">
     <ftp server="members.home.net" userid="userid" password="password"
          newer="yes" binary="no">
       <fileset dir=".">
         <include name="**/*.html"/>
       </fileset>
    \langle (ftp\rangle <ftp server="members.home.net" userid="userid" password="password"
          newer="yes" binary="yes">
       <fileset dir=".">
         <include name="**/*.class"/>
         <include name="**/*.gif"/>
         <include name="**/*.jpeg"/>
         <include name="**/*.jpg"/>
       </fileset>
    \langle ftp>
   </target>
                                               • requires jakarta-ant-1.3-optional.jar and
                                                 NetComponents.jar (see page 25)
                                               • place both of these in %ANT_HOME%\lib
```

```
</project>
```
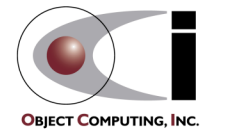

### Creating Custom Tasks

#### • Steps

- create a Java class that
	- extends org.apache.tools.ant.Task
	- has a no-arg constructor
- plan the attributes, text and child elements that your task element will use
- for each attribute, add a set method public void set*AttrName*(*type attrName*)
	- *type* can be String or any Java primitive type
	- see Ant documentation for extra information on using enumerated attributes
- for text, add an addText method

```
public void addText(String text)
```
continued on next page

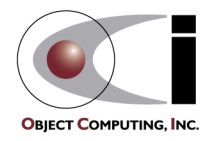

### Creating Custom Tasks (Cont'd)

- Steps (cont'd)
	- for each child element, add a create or add method
		- public *ChildTask* create*ChildTask*()
		- for empty child task elements public void add*ChildTask*(*ChildTask* child)
		- for non-empty child task elements
	- add the method that implements the tasks
		- public void execute()
	- compile the class
	- insure that it can be found using the CLASSPATH environment variable
- For more information
	- see "Writing Your Own Task" under "Developing with Ant" in the included HTML-based Ant manual

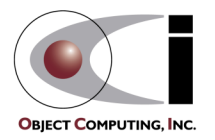

*ChildTask* must be the name of a class that also follows these steps

#### Custom Task Example

```
31 Ant
package com.ociweb.ant;
import java.io.File;
import java.util.Date;
import org.apache.tools.ant.BuildException;
import org.apache.tools.ant.Task;
public class FileStats extends Task {
   private File file;
   public void execute() throws BuildException {
    System.out.println(" file: " + file.qetAbsolutePath());
     System.out.println(" length: " + file.length() + " bytes");
     System.out.println("readable: " + file.canRead());
     System.out.println("writable: " + file.canWrite());
     System.out.println("modified: " + new Date(file.lastModified()));
 }
   public void setFile(String fileName) {
    file = new File(fileName);
 }
}
                              This task accepts a single attribute called "file".
                              It does not use text or child elements.
```
**OBIECT COMPUTING, INC** 

#### Custom Task Example (Cont'd)

#### • Target using the custom task

```
<target name="stats" description="displays file statistics">
   <taskdef name="fileStats" classname="com.ociweb.ant.FileStats"/>
   <fileStats file="Test.java"/>
</target>
                                      This can be avoided by registering the custom task in defaults.properties
```
• Output of the target

```
in the org.apache.tools.ant.taskdefs package along with the built-in tasks.
Extract it from ant.jar, modify it and either put it back in ant.jar or
place it so that it will be found within CLASSPATH before ant.jar
```

```
Searching for build.xml ...
Buildfile: C:\XMLProgLabs\Framework\build.xml
```
stats:

```
 file: C:\XMLProgLabs\Framework\Test.java
   length: 5388 bytes
readable: true
writable: true
modified: Sat Nov 25 10:49:52 CST 2000
```
BUILD SUCCESSFUL

Total time: 1 second

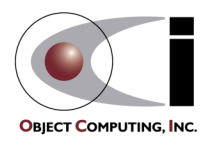

#### Events

- Ant generates events as it executes
	- build started/finished
	- target started/finished
	- task started/finished
	- message logged
- Listeners can receive these
	- must implement org.apache.tools.ant.BuildListener
		- defines a separate method for each of the events listed above
- Makes it possible to
	- create a GUI for monitoring and controlling Ant execution
		- a project to do this, Antidote, has been started under Apache
		- look in the CVS repository at http://jakarta.apache.org/cvsweb/index.cgi/jakarta-ant/ under Apache/jakarta-ant/src/antidote/org/apache/tools/ant/gui
	- add support for Ant to an IDE

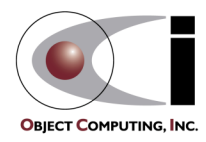